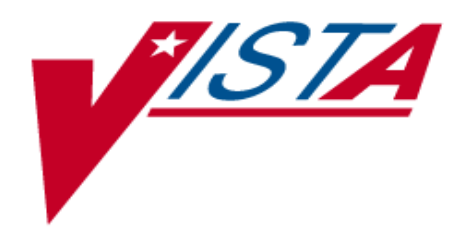

# **V***IST***A HEALTH LEVEL SEVEN (HL7) EVENT MONITORING**

# **SUPPLEMENT TO PATCH DESCRIPTION**

# **PATCH HL\*1.6\*109**

# February 2004

Department of Veterans Affairs (VA) VHA OI Health Systems Design & Development (HSD&D) Messaging & Interface Services (M&IS)

#### <span id="page-2-0"></span>**REVISION HISTORY**

The following table displays the revision history for this document. Revisions to the documentation are based on patches and new versions released to the field.

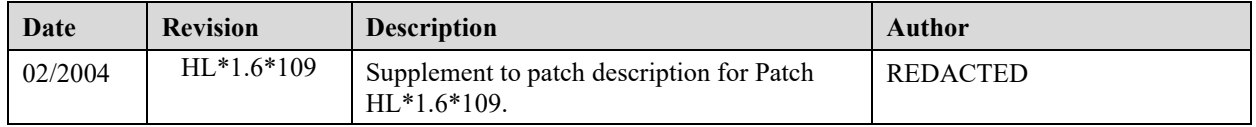

#### **Patch Revisions**

For a complete list of patches related to this software, please refer to the Patch Module on FORUM.

Document Revision History

### <span id="page-4-0"></span>**TABLE OF CONTENTS**

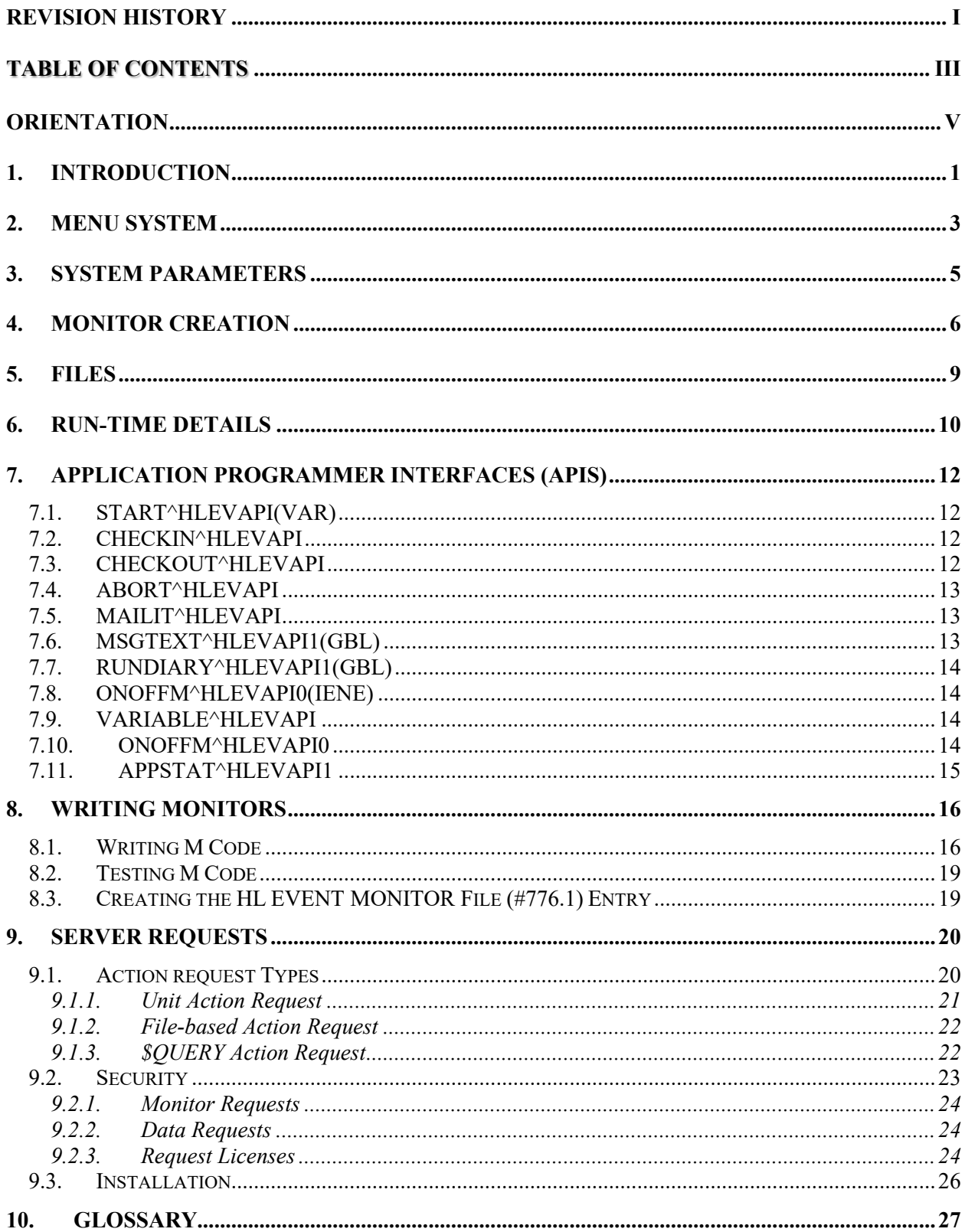

Table of Contents

#### <span id="page-6-0"></span>**ORIENTATION**

This documentation uses several methods to highlight different aspects of the material. "Snapshots" of computer dialogue (or other online displays) are shown in a non-proportional font and enclosed within a box. User responses to on-line prompts are highlighted in boldface. Boldface is also used to highlight a descriptive word or sentence. The Return or Enter key is illustrated by the symbol **<Enter>** when displayed in computer dialogue and is included in examples only when it may be unclear to the reader that such a keystroke must be entered. The following example indicates that you should type two question marks followed by pressing the Return or Enter key when prompted to select an option:

Select Primary Menu option: **??**

Figure 99: How to access online help

M (MUMPS – Massachusetts General Hospital Utility Multi-Programming System) code, variable names, acronyms, the formal name of options, actual field names, file names, and security keys are represented with all uppercase letters.

Orientation

### <span id="page-8-0"></span>1. INTRODUCTION

The purpose of the **V***IST***A** HL7 Event Monitor software is to monitor the **V***IST***A** HL7 environment. The Event Monitor system is built around *monitors* - background tasks running M code - and a *master job* that starts the background monitors.

Monitors are background jobs running M code. Each monitor is built around an entry in the HL7 MONITOR file (#776.1). The entry in this file contains crucial information about the monitor, such as how often the monitor should be run and the M code API to call to start the monitor.

The master job is a background job that runs repetitively on a site-configurable schedule. The master job evaluates every existing monitor to determine whether a background job should be started. If the monitor is active, and if other criteria are met (such as the requeuing frequency), the master job starts a background job for the monitor. When it does so, it records its action in the HL7 MONITOR MASTER JOB file (#776.2) its action.

Even if the master job does not start an individual monitor, it still records the reason why the monitor was not started in the HL7 MONITOR MASTER JOB file (#776.2).

The master job is started the first time after the Event Monitor is installed. The master job's first action is to queue in the future a new master job. A site parameter controls the requeue frequency (i.e., number of minutes between master jobs) of the master job. Then, the master job evaluates all the existing monitors to determine whether they should be run.

*Note: Monitors come with the Event Monitor software, and other event monitors may be created locally. Additional monitors, in addition to the monitors released initially with patch HL\*1.6\*109, will be released through* **V***IST***A** *HL7 patches.*

*Note: The master job never runs monitor code directly. Monitors always run in their own dedicated background process queued by the master job.*

The master job and event monitors are described in more detail below.

## <span id="page-10-0"></span>2. MENU SYSTEM

The Event Monitor software is accessed by the "Event Monitoring menu [HLEV MENU MAIN] menu option." The suboptions under the "Event Monitoring menu" are shown below.

Event monitoring menu [HLEV MENU MAIN] System: NXT, KDE AUG 25, 2003@14:14 =========================================================================== Setup & maintenance options [HLEV MENU SETUP] -<br>| Monitor setup & maintenance [HLEV MENU SETUP-MONITOR]<br>| Enter/edit event monitors [HLEV EDIT MONITOR] Enter/edit event monitors [HLEV EDIT MONITOR] | | Monitor setup details [HLEV PRINT MONITOR SETUP] Turn on/off event monitor [HLEV EDIT MONITOR ON-OFF] | System setup & maintenance [HLEV MENU SETUP-MASTER] | Edit parameters [HLEV EDIT MASTER]<br>| Settings of monitoring parameters [HLEV PRINT MASTER SETUP] | Settings of monitoring parameters<br>| Turn on/off monitoring [HLEV ED] Turn on/off monitoring [HLEV EDIT MASTER ON-OFF] | | Monitoring master job start [HLEV MASTER JOB START] | | Stop monitoring master job [HLEV MASTER JOB STOP] | | Grant remote request license [HLEV GRANT REMOTE LICENSE] | Reports [HLEV\_MENU\_REPORTS]<br>| | Message\_recipients [HLE | | Message recipients [HLEV REPORT MONITOR RECIPIENTS] Condensed monitor report [HLEV REPORT CONDENSED MONITOR] | | Remote requestable report [HLEV REPORT REMOTE REQUESTABLE] Run-time options [HLEV MENU RUNTIME] Settings of monitoring parameters [HLEV PRINT MASTER SETUP] | Monitor setup details [HLEV PRINT MONITOR SETUP] | One-time monitor run [HLEV ONE-TIME MONITOR RUN] | Map of monitoring activity [HLEV MONITOR MAP REPORT] Results of a monitor run [HLEV MONITOR DETAILS] Run monitor master job now [HLEV MASTER JOB NOW]

### <span id="page-12-0"></span>3. SYSTEM PARAMETERS

The Event Monitor is controlled using site parameters. These parameters are edited using the Edit parameters [HLEV EDIT MASTER] menu option. The terminal dialogue seen when editing parameters is shown next. The explanation for each parameter is included in the terminal dialogue.

========================= MASTER JOB STATUS =============================== Set this field to ACTIVE to enable the master job to run and monitor your system. (The master job is started and stopped using the 'Turn on/off monitoring system [HLEV EDIT MASTER ON-OFF]' menu option.) Set this field to INACTIVE to stop the master job (if it is running), and to ensure that the master job does not start

STATUS-MASTER: ACTIVE//

=================== MASTER JOB INTERVAL (MINUTES) ========================= The master job is started every MASTER JOB INTERVAL minutes to evaluate your system. Enter the number of minutes now that should elapse between every "run" of the master job.

REQUEUE MIN-MASTER JOB: 120//

--- EVENT MONITORING FIELDS ---

===================== STATUS OF EVENT MONITORING ========================== The master job periodically "fires off" event monitors. If you set this field to INACTIVE, the master job will continue to start and run, but no events will be started. When this field is set to ACTIVE, the master job will be able to run event monitors.

STATUS-EVENT: ACTIVE//

============================ PURGE LIMIT FOR DATA========================== Whenever the master job runs, data is created in the HL7 Monitor Master Job file (#776.2.) Whenever the master job spawns off a new background job for an event monitor, data is created in the HL7 Monitor Job file (#776.) Purging of this data occurs automatically. This parameter controls how much data to retain. For example, if you enter '96' now, then no data less than 96 hours old will be purged.

PURGE HOURS: 96//

Press RETURN to exit...

### <span id="page-13-0"></span>4. MONITOR CREATION

The primary menu for the event monitoring system is Event Monitoring [HLEV MENU MAIN]. Use the Enter/Edit Event Monitors menu option under this primary menu to enter the monitor that calls your M code. During the use of the Enter/Edit Event Monitors' menu option, you will see similar dialogue to that shown below. Explanation of the editable fields is included in the terminal dialogue.

 Event Monitoring System Enter/Edit ============================================================================= = You may now enter new entries, and edit existing entries. Enter a new entry now, or select the existing entry to be edited. Select EVENT MONITOR ENTRY: LINK (870) CHECKS ---------------- editing entry ---------------- NAME: LINK (870) CHECKS// ========================= SHORT DESCRIPTION (#3) ============================ Enter a short description for this event monitor; something that is more complete and descriptive than the NAME. SHORT DESCRIPTION: File 870 entry w/stub status search Replace =============================== STATUS (#2) ================================== Enter ACTIVE to make this event monitor "available" to the master job for queueing. When set to ACTIVE the master job will run this event monitor according to the REQUEUE FREQUENCY (that you will be asked several prompts from now). NOTE: If you're entering this event monitor for the first time, you should set this field to INACTIVE until all fields have been filled in. Then, change this field back to ACTIVE. STATUS: ACTIVE// ============================ M STARTUP LOCATION ==================================== The master job uses this field to determine how to start this event monitor. So, enter the M location (subroutine and routine) where the event should be queued. Enter it in the SUBROUTINE~ROUTINE format, substituting a tilde (~) for the up-arrow. The M location you enter now is the location where queued jobs start. M STARTUP: CHK870~HLEVX000// ========================== REQUEUE FREQUENCY (#4) ============================ The master job will run this event monitor as often as you specify. And, this field is the way you specify rerun frequency. Enter the number of minutes that should elapse after this event monitor runs until it is run again.

NOTE: Enter '0' if you want this event to run every time the master job checks this monitor.

REQUEUE MIN-MONITOR: 720//

===================== MAIL GROUPs, USERs, REMOTE USERs ======================= Enter the mail groups and local users and remote users to which notification messages are to be sent. If no notification message will ever be sent, leave these fields blank. Select MAIL GROUPS: Select RECIPIENTS: Select REMOTES: REDACTED// ==================== M START CHECK (EXTRINSIC FUNCTION) ====================== Normally, the master job uses the monitor's requeue frequency in order to determine whether a new monitor job should be queued. Alternately, you may call an extrinsic function to determine whether a new monitor job should be started. Entry of the M check extrinsic function is optional. Extrinsic functions must follow these rules: \* Syntax = \$\$TAG~ROUTINE (where TAG and ROUTINE do not exceed 8 characters.) \* \$\$TAG~ROUTINE returns a 1 or 0. The extrinsic function should return '0' if a new monitor job should not be started, or a '1' to start a new monitor job. M START CHECK: ============================= PARAMETER NOTES ================================ Enter description and documentation of the just entered parameters. TECHNICAL DESCRIPTION: M code logic flow for this routine is: - Loops through file 870 storing in ^XTMP all stub entries. - Loops through file 870 again, after requeue-minutes, searching for all stub entries. Compares to previous record of stub entries. If a stub entry still remains from last loop, a notification message is sent off-station to the VistA HL7 team. Edit? NO// =========================== EVENT MONITOR NOTES ============================== Enter overall comments about this event monitor. EVENT DESCRIPTION: This event monitor search the IN QUEUE and the OUT QUEUE of the HL Logical Link file (#870) for entries that are stuck in the STUB status. Edit? NO// Run monitor now? No// NO You may queue this monitor to run "one-time" in the future. If so, enter a future date/time now... Enter future run time:

## <span id="page-16-0"></span>5. FILES

The event monitor system is built around three setup-related files, and three run-time files:

Setup Files:

- $\Box$  HL7 MONITOR (#776.1)
- HL7 MONITOR EVENT TYPE (#776.3)
- **HL7 MONITOR PARAMETERS (#776.999)**

Run-time Files:

- $\Box$  HL7 MONITOR JOB (#776)
- $\Box$  HL7 MONITOR EVENT (#776.4)
- HL7 MONITOR MASTER JOB (#776.2)

### <span id="page-17-0"></span>6. RUN-TIME DETAILS

The "engine" that runs the Event Monitor system is the master job. And, the first master job is queued immediately after the Event Monitor software is installed. The installation software also makes an entry for the queued master job in the HL7 MONITOR MASTER JOB file (#776.2). When the queued background job for the master job becomes active, it uses the already created entry in the HL7 MONITOR MASTER JOB file (#776.2) as a location to record its activities and actions.

When a master job runs, as its first action, it queues a new master job sometime in the future, and creates a new entry in the HL7 MONITOR MASTER JOB file (#776.2) for the job queued to the future. The new master job is queued into the future the number minutes specified in the REQUEUE MIN-MASTER JOB field in the HL7 MONITOR PARAMETERS file (#776.999).

After the master job queues the future master job (as described above), it continues with its work. It evaluates every existing monitor in the HL EVENT MONITOR file. If an event is active and it is time for the monitor to run, the master job queues a new background job to do the monitor work.

There are two methods to control whether a monitor should be run by the master job:

- The REQUEUE MIN-MONITOR field  $(\#4)$  in the HL7 MONITOR file  $(\#776.1)$ .
- The M START CHECK field (#7) in the HL7 MONITOR file (#776.1).

The REQUEUE MIN-MONITOR field is a numeric field holding the number of minutes between each "run" of its M code. If this field is filled in, and if the M START CHECK field is not present, the master job will start a new job every REQUEUE MIN-MONITOR number of minutes.

The M START CHECK can be used to reference an M extrinsic function to determine whether the monitor should be started. The syntax for this field's value is \$\$TAG^ROUTINE. An example entry might be \$\$RUNOW^HLEVUTIL. The value returned by the extrinsic function should be 1 if the monitor should be started, or null if not.

When the master job finds a valid extrinsic function reference in the M START CHECK, and the extrinsic function returns a positive value, the master job queues a background job for the monitor. (If the M START CHECK field is filled in the REQUEUE MIN-MONITOR field is ignored.)

*Note: The STATUS field in the HL EVENT MONITOR file determines whether a monitor is active. If a monitor has never run, (and the status is active), the master job will always run the monitor. If the monitor has run before, The REQUEUE MIN MONITOR field is used to determine whether it is time for the monitor to run. If the number of minutes specified in the REQUEUE MIN MONITOR field has elapsed since the monitor's last run time, the master job will start a new background job for the monitor.*

As the master job evaluates every monitor, it makes a record in the HL7 MONITOR MASTER JOB file (#776.2) of its actions for every monitor. The most usual actions for a monitor are:

- No background job started for monitor because it was too early to run another background job for monitor.
- □ Oueued a new background job for monitor.

The other possible master job actions are:

- □ No background job started for monitor because monitor was inactive.
- □ No background job started for monitor because some problem with the monitor was detected.
- □ No background job started for monitor because the monitor is currently running.

When the master job queues a new job for a monitor it performs two actions (as already stated):

- Creates a record of the monitor creation in the HL7 MONITOR MASTER JOB file (#776.2).
- Creates a new stub record in the HL7 MONITOR JOB file (#776) for recording use by the just queued monitor job.

When the monitor job becomes active, and when it finishes, it also updates the two files listed above.

## <span id="page-19-0"></span>7. APPLICATION PROGRAMMER INTERFACES (APIS)

When application developers write monitors, they must do the following:

- $\Box$  Write the M code to do the monitoring and/or actions.
- $\Box$  Embed in their M code application programmer interface (API) calls to the event monitoring system.

The APIs available for use by the **V***IST***A** HL7 team when creating M code-based monitors are listed and explained below. The next section details how to use these APIs in M code to create a monitor.

Several times in the API documentation below the HLEVIENE and HLEVIENJ variables are included in parameter subscripts passed into the API. These two variables are automatically defined when the monitor starts, and can be referenced by the monitors at any time, including these examples where the IENs are passed into the APIs.

#### <span id="page-19-1"></span>**7.1. START^HLEVAPI(VAR)**

Called at beginning of a "monitor run." (The master job queues a background task for every monitor. When the monitor starts, it calls out to the M code reference in the monitor event. The called M code must call this API at the top of processing.) The VAR parameter is passed by reference and defines the variables to be tracked.

M Code Examples:

**Direct Variable Declaration.** D START^HLEVAPI("CT^IEN") **Pass-by-reference Variable Declaration** S VAR( $TCT$ ")= $TCT-773$ ", VAR( $TIENT$ )= $TEN-773$ " D START^HLEVAPI(.VAR)

**No Variables Declared** D START^HLEVAPI()

#### <span id="page-19-2"></span>**7.2. CHECKIN^HLEVAPI**

Called periodically during the "run" to update timestamp, tracking variables, etc.

M Code Example:

```
D CHECKIN^HLEVAPI
```
#### **7.3. CHECKOUT^HLEVAPI**

Called to mark a monitor "run" complete and store final values of variables being tracked.

M Code Example:

D CHECKOUT^HLEVAPI

#### <span id="page-20-0"></span>**7.4. ABORT^HLEVAPI**

Called when a monitor stops prematurely. (Monitors may be stopped by TaskManager request to stop.)

In the following M code examples, reference is made to *status* and *application status*. These are separate fields in the HL7 MONITOR JOB file (#776), which are optionally set by the abort API call. The respective fields are:

- STATUS-RUNTIME (#4)
- □ STATUS-APPLICATION (#5)

If a "simple call" is made, not passing any of the statuses, the STATUS-RUNTIME is automatically set to ERROR. If desired, the ERROR status can be overridden as in the "Status-supplied Call" example below.

If desired, the STATUS-APPLICATION field may be filled in by the ABORT API call. If this field is not passed (as in the last example below) the field is left blank.

Syntax: D ABORT^HLEVAPI([status-runtime],[status-application])

The allowable values for status-runtime are:

- □ "A" to set the status-runtime to ACTIVE.
- □ "E" to set the status-runtime to ERROR.

Any free-text value for the status-application is allowable with a 10 character length limit.

M Code Examples:

**Simple Call** D ABORT^HLEVAPI()

```
Status-supplied Call
D ABORT^HLEVAPI("A")
```
**Status & Application Status-supplied Call** D ABORT^HLEVAPI("E","INACTIVE")

#### <span id="page-20-1"></span>**7.5. MAILIT^HLEVAPI**

Called by application to send a mail message. (Recipients can be specified by a mail group pointer in the HL EVENT MONITOR file, or can be specified at the time of call to MAILIT.

M Code Example:

D MAILIT^HLEVAPI

Additional control is possible over the content of the message as explained in the "Writing Monitors" section below.

#### <span id="page-20-2"></span>**7.6. MSGTEXT^HLEVAPI1(GBL)**

Called place text in the Event Text WP field in the HL7 MONITOR JOB file (#776). The text in this WP field may be included in the mail message sent to recipients.

M Code Example:

D MSGTEXT^HLEVAPI1(\$NA(^TMP(\$J,"TXT")))

The above example places the text in  $\angle TMP(SJ, TXT')$  in the Event Text multiple in the HL7 MONITOR JOB file (#776). It is required that the ^TMP(\$J,"TXT") global, or whatever global is declared in the parameter, to contain only one more numeric subscript deeper than the declared global reference.

Examples of valid global references:

- $\Box$   $\ulcorner$   $\ulcorner$ TMP(\$J,"TXT",1)="Some text"
- <span id="page-21-0"></span> $\Box$  ^TMP(\$J,"TXT",25)=""

#### **7.7. RUNDIARY^HLEVAPI1(GBL)**

Call to place text in the Run Diary WP field in the HL7 MONITOR JOB file (#776). This field is displayed on-screen by Event Monitoring options, but is not included in the email message text.

M Code Example:

```
D RUNDIARY^HLEVAPI1($NA(^TMP($J,"TXT")))
```
<span id="page-21-1"></span>The same global reference rules apply to this API as to the EVENTEXT^HLEVAPI1 API.

#### **7.8. ONOFFM^HLEVAPI0(IENE)**

Called to turn on or off a specific monitor. (Turning off the event monitor stops the master job from queueing further "runs" for the monitor.)

M Code Example:

```
D ONNOFFM^HLEVAPI0(HLEVIENE)
```
<span id="page-21-2"></span>IENE is the internal entry number in the HL EVENT MONITOR file of the monitor to turn off.

#### **7.9. VARIABLE^HLEVAPI**

M Code Examples:

```
Direct Variable Declaration
D VARIABLE^HLEVAPI(HLEVIENJ,"CT")
```

```
Pass-by-reference Variable Declaration
```

```
S VAR("CT")="CT-773",VAR("IEN")="IEN-773"
D VARIABLE^HLEVAPI(HLEVIENJ,.VAR)
```
#### <span id="page-21-3"></span>**7.10. ONOFFM^HLEVAPI0**

This API sets the status of the Event Monitor system to ACTIVE or INACTIVE. This API can also be used to set the status of a monitor to ACTIVE or INACTIVE.

When the status of the Event Monitor system is changed the specific action taken is:

 The STATUS-MASTER field (#2) in the HL EVENT PARAMETER file (#776.999) file is changed.

When the status of monitor is changed the specific action taken is:

The STATUS field  $(\#2)$  in the HL EVENT MONITOR file  $(\#776.1)$  file is changed.

Syntax:

D ONOFFM^HLEVAPI0(file#,ien,status)

The allowable values for the first parameter - file# - are 776.1 if a monitor is being turned on or off, and 776.999 if the Event Monitor system is being turned on or off.

The second parameter holds the IEN of the monitor or Event Monitor system being turned on or off. If a monitor status is being changed, always pass the variable HLEVIENE. If the Event Monitor system status is being changed, always pass the numeral 1.

To turn a monitor or the Event Monitor system on, status should be passed as "A", for active. To turn a monitor or the Event Monitor system off, status should be passed as "I", for inactive.

M Code Examples:

```
D ONOFFM^HLEVAPI0(776,HLEVIENE,"I")
D ONOFFM^HLEVAPI0(776.999,1,"A")
```
#### <span id="page-22-0"></span>**7.11. APPSTAT^HLEVAPI1**

The APPSTAT API call sets the STATUS-APPLICATION field (#5) in the HL7 MONITOR JOB file (#776). This field has a 10-character length limit. This field is displayed on various reports.

M Code Example:

```
D APPSTAT^HLEVAPI1("BACKUP")
```
The use of these APIs is illustrated in the next section.

### <span id="page-23-0"></span>8. WRITING MONITORS

The steps in writing monitors are:

- $\Box$  Write the M code interfacing with the Event Monitor system using the APIs listed above.
- <span id="page-23-1"></span> $\Box$  Create the monitor entry in the HL EVENT MONITOR file (#776.1.)

#### **8.1. Writing M Code**

Writing a monitor involves writing M code and embedding in the M code calls to the above APIs. Every monitor must call START. When stopping, every monitor must call CHECKOUT or ABORT. Use of all other APIs is optional.

The CHECKIN API stores variables and updates the monitor's "timestamp," the time of last recorded activity. Even though calling CHECKIN is optional, it is good practice to call CHECKIN once every 30 seconds or minute to ensure other processes monitoring the "run" can tell that the job is alive and healthy.

The remainder of this section is devoted to demonstrating the interfacing of M code with the monitoring system.

The following M code does not include any calls to the monitoring system, and is included as a "starting point" for purposes of comparison to the code included later.

```
CTRL ; Code for example "monitor event"
      N CT,IEN
      S IEN=0,CT=0
      F S IEN=$O(^HLMA(IEN)) Q:'IEN!($$S^%ZTLOAD) D
        . S CT=CT+1
      \circ;
```
Below is code with event monitoring API calls embedded to interface the M code with the event monitoring system.

```
CTRL ; Code for example "monitor event"
      N CT,IEN
      S VAR("CT")="773-CT",VAR("IEN")="773-IEN"
      D START^HLEVAPI(.VAR)
      S IEN=0,CT=0
      F S IEN=$O(^HLMA(IEN)) Q:'IEN!($$S^%ZTLOAD) D
         S CT=CT+1
      . I '(CT#1000) D CHECKIN^HLEVAPI
      D CHECKOUT^HLEVAPI
      Q
      ;
```
*Note: There are two formats for declaring the variables to be tracked and recorded by the monitor:*

- *Pass-by-reference declaration.*
- *Direct Parameter declaration*

*The pass-by-reference method is illustrated in the M code above. This is normally the preferred format. When using this method, the VAR subscript holds the name of the variable to track, and the value of VAR(variable) - for example, "773-CT" - is a description of the variable's significance.*

*The "description of a variable's significance" - in our example above, "CT-773" and "773- IEN" - is included in some reports to facilitate the process of reviewing the report.*

*The direct parameter declaration method, shown below, is also acceptable. Its advantage is ease of use. Its disadvantage is that the variable cannot be "explained" by any description of the variable's significance.* 

```
CTRL ; Code for example "monitor event"
 N CT,IEN
  D START^HLEVAPI("CT^IEN")
  S IEN=0,CT=0
      ...
```
Notice the creation of the VAR array. This array is passed by reference into the START^HLEVAPI API. The format for the VAR array is VAR(VARIABLE-NAME)=VARIABLE-EXPLANATION.

```
CTRL ; Code for example "monitor event"
     N CT,IEN
     S VAR("CT")="773-CT",VAR("IEN")="773-IEN"
     D START^HLEVAPI(.VAR)
     S IEN=0,CT=0
     F S IEN=$O(^HLMA(IEN)) Q:'IEN!($$S^%ZTLOAD) D
      . S CT=CT+1
      . I '(CT#1000) D CHECKIN^HLEVAPI
     D CHECKOUT^HLEVAPI
     D MAILIT^HLEVAPI ; sends the "basic message"
     Q
      ;
```
The MAILIT call causes a mailman message to be sent to the recipients specified in the mail group entered in the event monitor entry in the HL EVENT MONITOR file (#776.1.) If the application developer sets recipients into the XMY array prior to calling MAILIT, they will be added as recipients..

If the application developer doesn't create recipients in the XMY array, and no mail group exists, the DUZ existent at the time will be used as the recipient.

Here is a sample of the email notification message:

```
Subj: EVENT MONITOR Monitor [#7363] 05/26/03@08:42 8 lines
From: POSTMASTER In 'WASTE' basket. Page 1
      -----------------------------------------------------------------------------
-
The 'EVENT MONITOR' event monitor has completed.
Start time: May 26, 2003@08:42:42 End time: May 26, 2003@08:42:43
Status: FINISHED
```
Every message will include the information shown in the above Mailman message. (This message is referred to as the "basic message" below.) However, application developers can include additional information from the following four areas:

- HL7 MONITOR JOB file (#776) entry's RUN DIARY. (Created by RUNDIARY^HLEVAPI1.)
- HL7 MONITOR JOB file (#776) entry's MESSAGE TEXT. (Created by EVENTEXT^HLEVAPI1.)
- HL7 MONITOR JOB file (#776) entry's VARIABLE VALUE multiple. (Created by the CHECKIN^HLEVAPI and CHECKOUT^HLEVAPI APIs.)
- User-defined global data existent at time of call to MAILIT.

*Note: When MAILIT is called, only the "basic message" information is included in the message unless it is specified that one or more of the above four sources of message information should be included.*

Below is the example code, but with modifications showing how to create data in these special fields. The example code also shows how to include this additional information in the Mailman message, and how to control the order the information is added to the message. Please read the M code carefully, noting the new code (in bold letters), and the comments added to explain each step.

```
CTRL ; Code for example "monitor event"
       N CT, HLEVTXT, IEN
        S VAR("CT")="773-CT",VAR("IEN")="773-IEN"
        D START^HLEVAPI(.VAR)
       S IEN=0, CT=0 F S IEN=$O(^HLMA(IEN)) Q:'IEN!($$S^%ZTLOAD) D
           . S CT=CT+1
        . I '(CT#1000) D CHECKIN^HLEVAPI
\mathcal{L}^{\text{max}} S ^TMP($J,"HLRD",1)="Text here..." ; Create global data
        D RUNDIARY^HLEVAPI1($NA(^TMP($J,"HLRD"))) ; Store global data
\mathcal{L} ; and \mathcal{L}S ^TMP($J, "HLMT", 25)="Text here..." ; Create global data
        D MSGTEXT^HLEVAPI1($NA(^TMP($J,"HLMT"))) ; Store global data
\mathcal{L}^{\text{max}} ; Define variable to record every time CHECKIN^HLEVAPI is called.
        ; (Value of variable also stored whenever VARIABLE is called.)
        D VARIABLE^HLEVAPI(HLEVIENJ,"IOM") ; HLEVIENJ is pre-defined
\mathcal{L}^{\text{max}} S ^TMP($J,"SV-1",1)="Save some text to be stored on-the-fly later"
\mathcal{L} ; and \mathcal{L} D CHECKOUT^HLEVAPI
\mathcal{L}^{\text{max}} ; Storage of data in record can occur before or after CHECKOUT...
        S HLEVTXT(1)="RUN DIARY" ; The RUN DIARY to be include 1st in message
        S HLEVTXT(2)="MESSAGE TEXT" ; The MESSAGE TEXT included 2nd...
        S HLEVTXT(3)="VARIABLE VALUE" ; Previous declared variables included 
3rd
       S HLEVTXT(4)=$NA(^TMP($J,"SV-1")) ; Data in this global next in msg...
       S HLEVTXT(4)=$NA(^TMP($J,"SV-2")) ; Data in this global next in msg...
\mathcal{L}^{\text{max}} ; So, 5 sources of global data will be included in the notification
```

```
 ; message and they will be included in the message in the order
          ; specified by HLEVTXT(#) subscripting.
\mathcal{L}^{\text{max}} D MAILIT^HLEVAPI
\mathcal{L}^{\text{max}} Q
\mathcal{L}^{\text{max}}
```
The notification message sent by MAILIT^HLEVAPI is shown below.

Subj: Site# 662 - ZZLJA NEW Monitor [#8052] 06/27/03@13:56 18 lines From: POSTMASTER In 'IN' basket. Page 1 \*New\* ----------------------------------------------------------------------------- -- The 'ZZLJA NEW' event monitor has completed. Start time: Jun 27, 2003@13:55:26 End time: Jun 27, 2003@13:56:20 Status: FINISHED Run Diary --------- DECLARE called - ZZLJA NEW Additional Text --------------- Text here... Variable List -------------  $CT[773-CT]=91$ IEN[773-IEN]=AC Save some text to be stored on-the-fly later

#### <span id="page-26-0"></span>**8.2. Testing M Code**

Testing the logic within M code can be difficult when the code contains Event Monitor calls. At times, developers will want to test their code *without* any interaction with the Event Monitor system. This is possible through the use of a developer "backdoor."

To "cut" any interaction with the Event Monitor system, set ^TMP("HLEVFLAG",\$J)="STOP".

At the beginning of every Event Monitor API a check is made of ^TMP("HLEVFLAG",\$J). If this global node exists and equals "STOP", no further processing occurs.

#### <span id="page-26-1"></span>**8.3. Creating the HL EVENT MONITOR File (#776.1) Entry**

The two steps in creating a monitor are writing the M code (which was discussed above), and creating an entry in the HL EVENT MONITOR file (#776.1). After creating and testing your monitor, create the monitor entry in the HL EVENT MONITOR file using the *Enter/edit Event Monitors* menu option. The terminal dialogue seen when using this option is shown in the Monitor Creation section starting on page 6. The terminal dialogue contains explanatory text that should be read thoroughly.

## <span id="page-27-0"></span>9. SERVER REQUESTS

The Event Monitor software now includes server-based software enabling us to retrieve HL7 data from remote sites, and to remotely request the running of monitors. When a message is sent to S.HLEV-INFORMATION-SERVER@Remote-Site.va.gov, the HLEV-INFORMATION-SERVER option is activated at the remote site and the HLEVSRV routine called. The HLEVSRV routine then evaluates the "action requests" embedded in the email message and returns to the **V***IST***A** HL7 developers the requested data.

*Action requests* are just lines of the email message, each line corresponding to the type or location of **V***IST***A** HL7 data on the remote site that the requester desires, or the name of the monitor to be run at the remote site.

#### **Example:**

Sending a server request is as easy as creating an email, entering into the body of the email message the "action requests", and mailing to S.HLEV-INFORMATION-SERVER@Remote-Site.va.gov. An example message is shown below.

```
Subj: SERVER REQUEST [#7828] 06/12/03@14:11 1 line
From: HL7Developer,One X In 'IN' basket. Page 1
-----------------------------------------------------------------------------
--
UNIT^23^IEN772 ; Data request for all messages linked to entry 23 in file 
772.
772^23^0 ; Data request for the zero node of entry 23 in file 772.
QUERY^HLMA(23)^HLMA(23, ; Data request for $Q loop through entry 23 in file 
773.
MONITOR^EVENT MONITOR ; Action request to run the "Event Monitor" monitor.
```
*Note: The action requests in the message text above are explained later in this document.*

If the email message above is sent to "S.HLEV-INFORMATION-SERVER@*Remote-Site.va.gov*", the action requests in the message will be extracted and acted upon.

#### <span id="page-27-1"></span>**9.1. Action request Types**

There are four types of action requests, and they are listed and explained in the following table. Each action request type is discussed fully in the following sections.

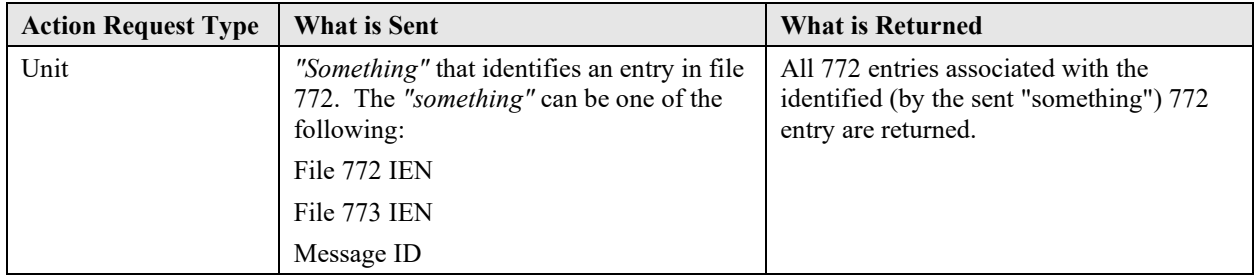

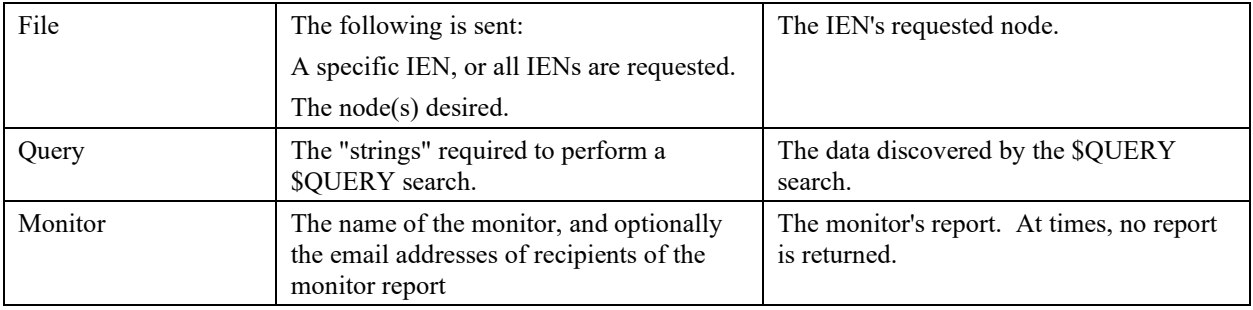

#### <span id="page-28-0"></span>*9.1.1. Unit Action Request*

The Unit action request is used to find functional "units" of messages. An example unit would be a message, and the commit acknowledgement message returned by the remote system. (See the patch documentation for patch HL\*1.6\*103 for a more detailed discussion of "message units.")

Units are identified by passing any of the 772 IENs in a message unit, any of the 773 IENs in a message unit, or one of the message Ids in one of the messages in the message unit.

The format for a UNIT action request is: UNIT^Identifier^Type

A literal value of "UNIT" is always placed in piece 1. The Identifier is the IEN or Message ID. The type is one of the following values:

- $\Box$  IEN772
- $\Box$  IEN773
- MSGID

All three pieces are mandatory. Here is a sample message unit.

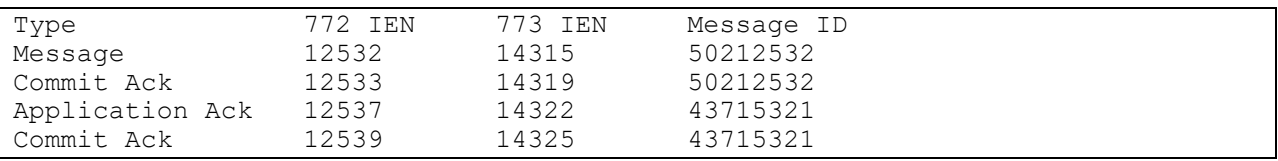

Here are some sample calls using values from the table above.

- UNIT^12532^IEN772 (Finds the 4 unit messages using the file 772 IEN of 12532.)
- UNIT^14322^IEN773 (Finds the 4 unit messages using the file 773 IEN of 14322.)
- UNIT^50212532^MSGID (Finds the 4 unit messages using the message ID.)

Below is a sample Unit request email message.

```
Subj: TEST [#7830] 06/12/03@14:36 2 lines
From: HL7Developer, One X In 'IN' basket. Page 1
---------------------------------------------------------------------------
UNIT^20947^IEN772
UNIT^99820984^MSGID
```
Below is a sample of the returned data.

```
Subj: HLEV SERVER REQUEST SAN FRANCISCO [#662] [#7831] 06/12/03@14:37
From: POSTMASTER In 'IN' basket. Page 1
-----------------------------------------------------------------------------
-
  ------------------ Msg ID-requested Message Units ---------------------
20947: 20947,20948
20984: 20984,20989
[Query log stored in ^XTMP("HLEV SERVER 3030612.14371") at site.]
```
The above lines convey the following information:

- Parent 772 message# 20947 has one child, IEN 20948.
- <span id="page-29-0"></span>Parent 772 message# 20984 has one child, IEN 20989.

#### *9.1.2. File-based Action Request*

The file-based action request is used to request data from specific files and entries. The format is: File#^IEN^NODE(s)

If the zero node of record 25312 in file 773 is desired, the action request would be "773 $\textdegree$ 25312 $\textdegree$ 0".

Multiple nodes can be requested. If the "P" node is desired in addition to the zero node, the above example would be changed to "773^25312^0^P".

*Note:* Piece two may be left blank if all entries are desired. However, when this is done, there is a limit of 1000 entries that will be returned.

*Note:* Multiple nodes are included in the action request starting at up-arrow delimited piece three. The nodes are separated by up-arrows. (In other words, piece three and beyond is reserved for node designation.)

#### <span id="page-29-1"></span>*9.1.3. \$QUERY Action Request*

The \$QUERY action request makes use of the M \$QUERY function to traverse a data tree and return all data between a starting and ending point. The \$QUERY function returns all elements in a data structure no matter the subscripting existent.

*Note: \$ORDER returns the next element in a data structure at the same subscript level. \$QUERY returns the next element in a data structure, irregardless of the subscript level. Here's some sample data that will be used to illustrate the difference between these functions.*

```
^TMP($J,"D",0)=""
^TMP($J,"D",1,1)=""
^TMP($J,"D",2)=""
```
*\$QUERY of ^TMP(\$J,"D",0) returns ^TMP(\$J,"D",1,0). \$ORDER of the same node returns 2 (from the ^TMP(\$J,"D",2 node).*

*Contact the* **V***IST***A** *HL7 Development Team (REDACTED) for additional help with \$QUERY.*

The syntax for the QUERY action request is: QUERY^Beginning^Stop-value^Number^Format

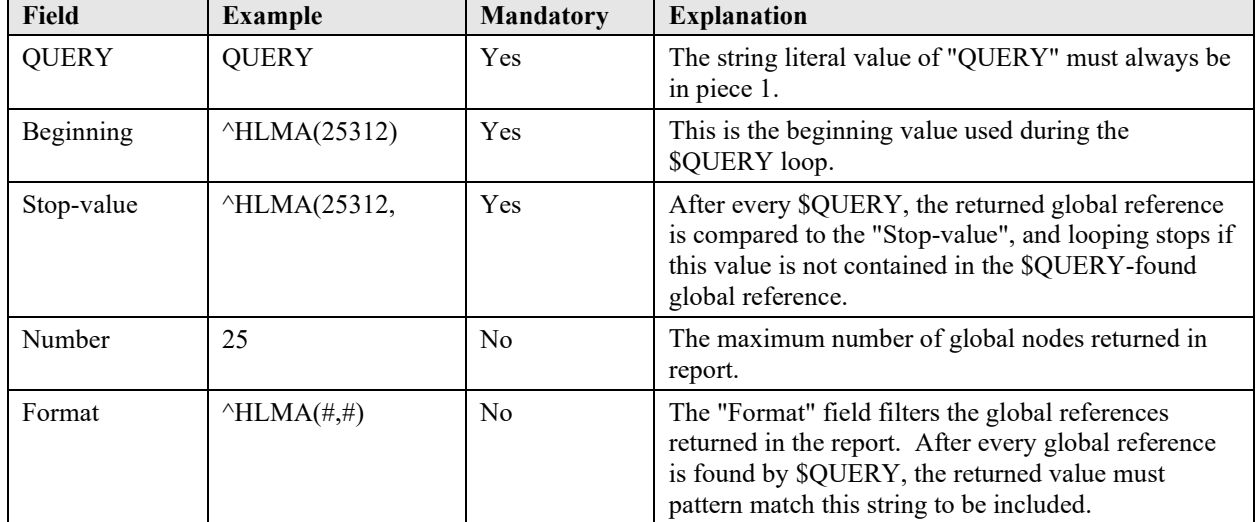

The explanation for the fields in the QUERY action request is included in the following table.

Example QUERY Action Request in a Mailman message:

```
Subj: SERVER REQUEST [#7978] 06/19/03@12:51 1 line
From: HL7Developer, One X In 'IN' basket. Page 1
---------------------------------------------------------------------------
QUERY^HLMA(20728)^HLMA(20728,
```
Example Returned Report message:

```
Subj: HLEV SERVER REQUEST SAN FRANCISCO [#662] [#7979] 06/19/03@12:51
From: POSTMASTER In 'IN' basket. Page 1
       ---------------------------------------------------------------------------
Data Requests
--------------------------------------------------------------------------
^{\wedge}HLMA(20728)
$QUERY Data
             --------------------------------------------------------------------------
\text{PHLMA}(20728,0)=20940^{\circ}5015589^{\circ}I^{\circ\circ\circ20727^{\circ213^{\circ\circ20727^{\circ\circ1}}\text{^+HLMA}(20728, "MSH", 0) = \text{^+11} 1\text{^+3030527}^HLMA(20728, "MSH", 1, 0)=MSH^~|\&^ZZRH ORU2^^ZZRH ORU^^20030527145418-0700^^
                             ACK^5015589^T^2.3.1
^HLMA(20728,"P")=3^3030527.145429
^HLMA(20728,"S")=3030527.145429
[Query log stored in ^XTMP("HLEV SERVER 3030619.125141") at site.]
```
#### <span id="page-30-0"></span>**9.2. Security**

There are two types of action requests, which are listed below with comments about security provisions for each type.

#### <span id="page-31-0"></span>*9.2.1. Monitor Requests*

When a server-based *monitor* request is received by a site, a check is made of the monitor's REMOTE REQUESTABLE field. If it is not set to YES, the request is ignored. If it is set to YES, the monitor is run.

*Note: Sites must carefully review their monitors to ensure that this field is set correctly. If the monitor returns any report or data to the remote requester, the contents of the report must be thoroughly understood. If any sensitive patient information is included, this field must never be set to YES. As a general rule of thumb, set the REMOTE REQUESTABLE field to NO.* 

#### <span id="page-31-1"></span>*9.2.2. Data Requests*

When server-based *data* requests are sent to remote sites, the data requested is always returned to the VHA OI SDD HL7 System Monitoring mail group on Outlook. (The alias for this group is REDACTED.) Unless a site-supplied license number (see next section) is included in the server request message, messages with data will only go to the VHA OI SDD HL7 System Monitoring mail group.

#### <span id="page-31-2"></span>*9.2.3. Request Licenses*

Support personnel who are not **V***IST***A** HL7 developers, and who are not members of the **V***IST***A** HL7 Development team's VHA OI SDD HL7 System Monitoring mail group, will sometimes have need for server-based information from sites. These non- **V***IST***A** HL7 developer support personnel can also receive data request messages if they secure a license from the site.

The "Grant remote request license [HLEV GRANT REMOTE LICENSE]" menu option is used by the site to generate licenses for remote support personnel wishing to receive site data via remote server request.

The terminal dialogue seen when using this option is shown next. Please read the explanation included in the terminal dialogue.

Grant License to Remote Requesters =========================================================================== Mailman server requests can be sent to your site requesting HL7 data be returned to the VistA HL7 team. These requests are normally only sent to the VistA HL7 team. However, from time to time, support personnel will have legitimate need to retrieve critical VistA HL7 data. In order to receive return data, anyone not on the VistA HL7 team needs a license. This option will generate a license that must be communicated to those (not on the VistA HL7 team) requesting remote query rights. Note: Notification of every remote server request is automatically sent to the VistA HL7 team. And, this includes the messages sent remotely to non-VistA HL7 recipients (using the license you are about to grant.) Press RETURN to continue, or '^' to exit... <return>

(Terminal dialogue continued on next page.)

 Grant License to Remote Requesters =========================================================================== No current license exists... Select one of the following: 1 Create new license<br>2 Exit Exit Select ACTION: Create new license// <return> License 'Z)f-DCe' will be used after you enter cutoff date... Defaulting 'NOW + 7 days' below... Enter CUTOFF DATE: Jul 09, 2003@10:16// **<return>** (JUL 09, 2003@10:16) ---------------- Current License - Z)f-DCe [07/09@10:16] ---------------- No current users exist! Select one of the following: 1 Change cutoff date/time<br>2 Add requesters 2 Add requesters<br>3 Create new lice 3 Create new license (and cancel old license) 4 Cancel current license 5 Exit Select ACTION: Add requesters// <return> Enter the complete email address of recipients. (Enter the address of an existing user and they will be removed.) Enter REMOTE ADDRESS: **FIRSTNAME.LASTNAME@MED.VA.GOV<return>** added... Enter REMOTE ADDRESS: <return> ---------------- Current License - Z)f-DCe [07/09@10:16] ---------------- ----- Licensed Requesters ------ FIRSTNAME.LASTNAME@MED.VA.GOV Select one of the following: 1 Change cutoff date/time<br>2 Add requesters 2 Add requesters<br>3 Create new lice 3 Create new license (and cancel old license) 4 Cancel current license Exit Select ACTION: Exit// <return>

The license that is generated by site must be conveyed in some secure way - usually by telephone call - to support personnel who will be using the license.

When generating a license, the site must also set a termination date for the license. The default value is seven days.

#### <span id="page-33-0"></span>**9.3. Installation**

Please refer to the patch text contained in patch HL\*1.6\*109 for installation instructions.

# <span id="page-34-0"></span>10. GLOSSARY

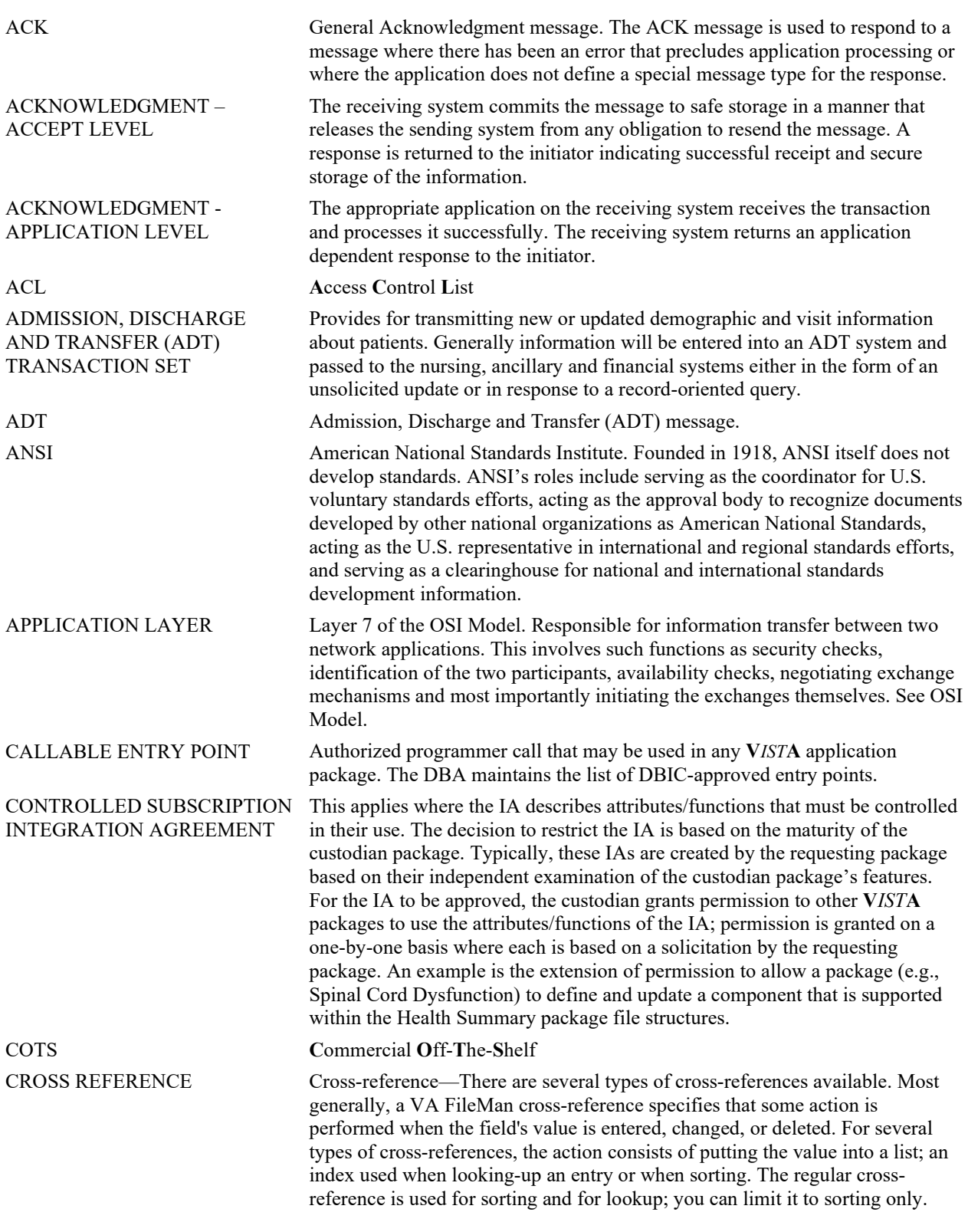

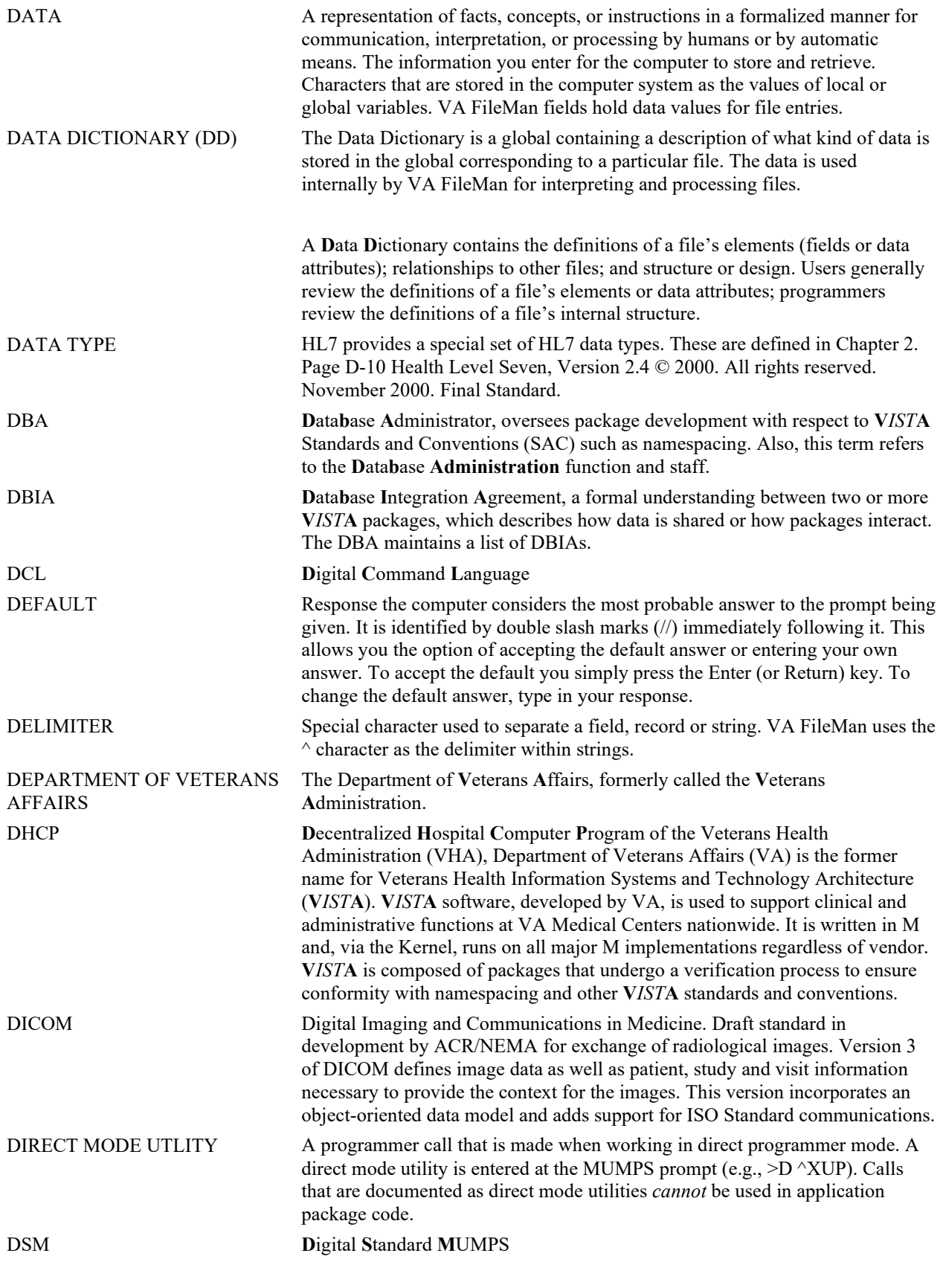

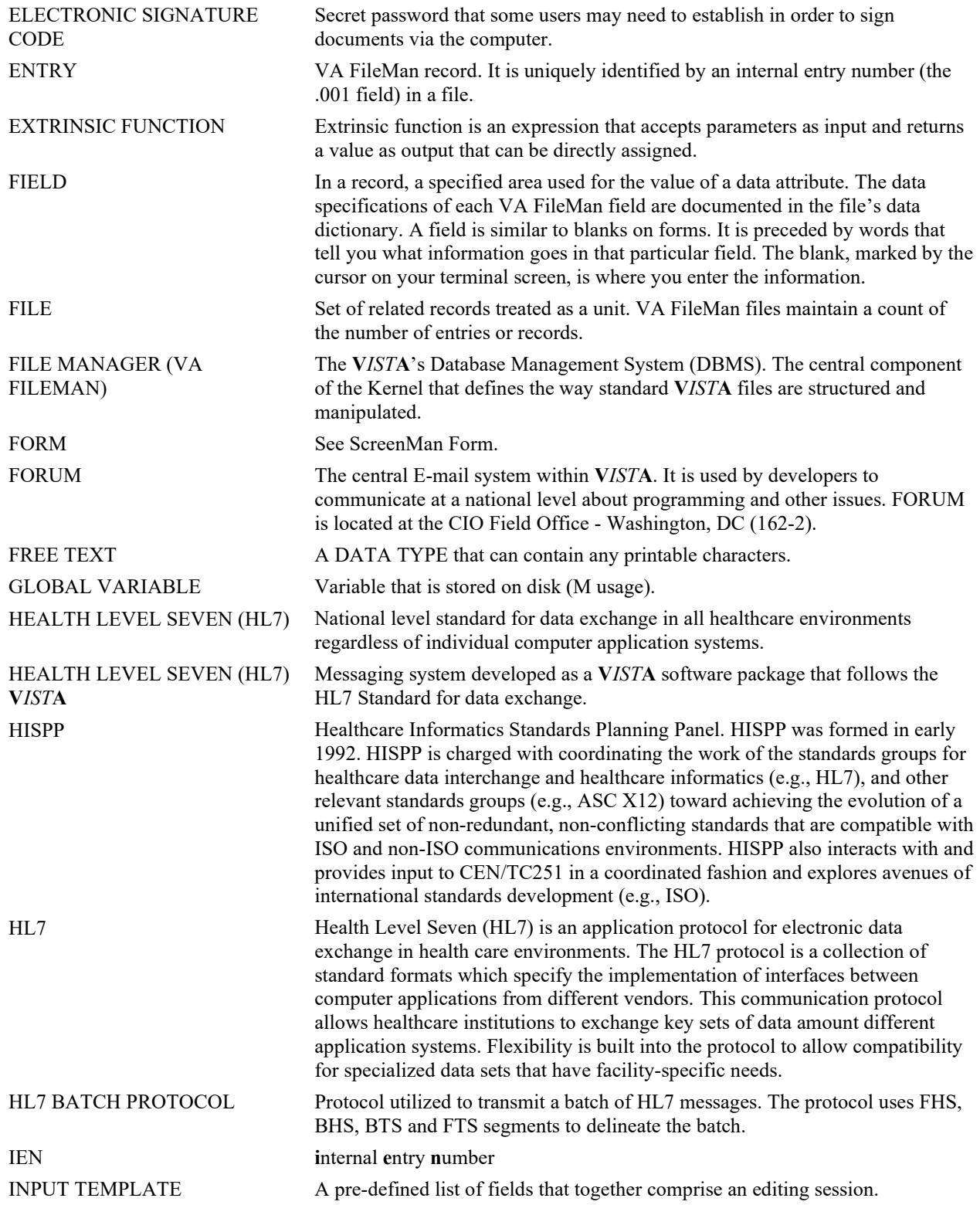

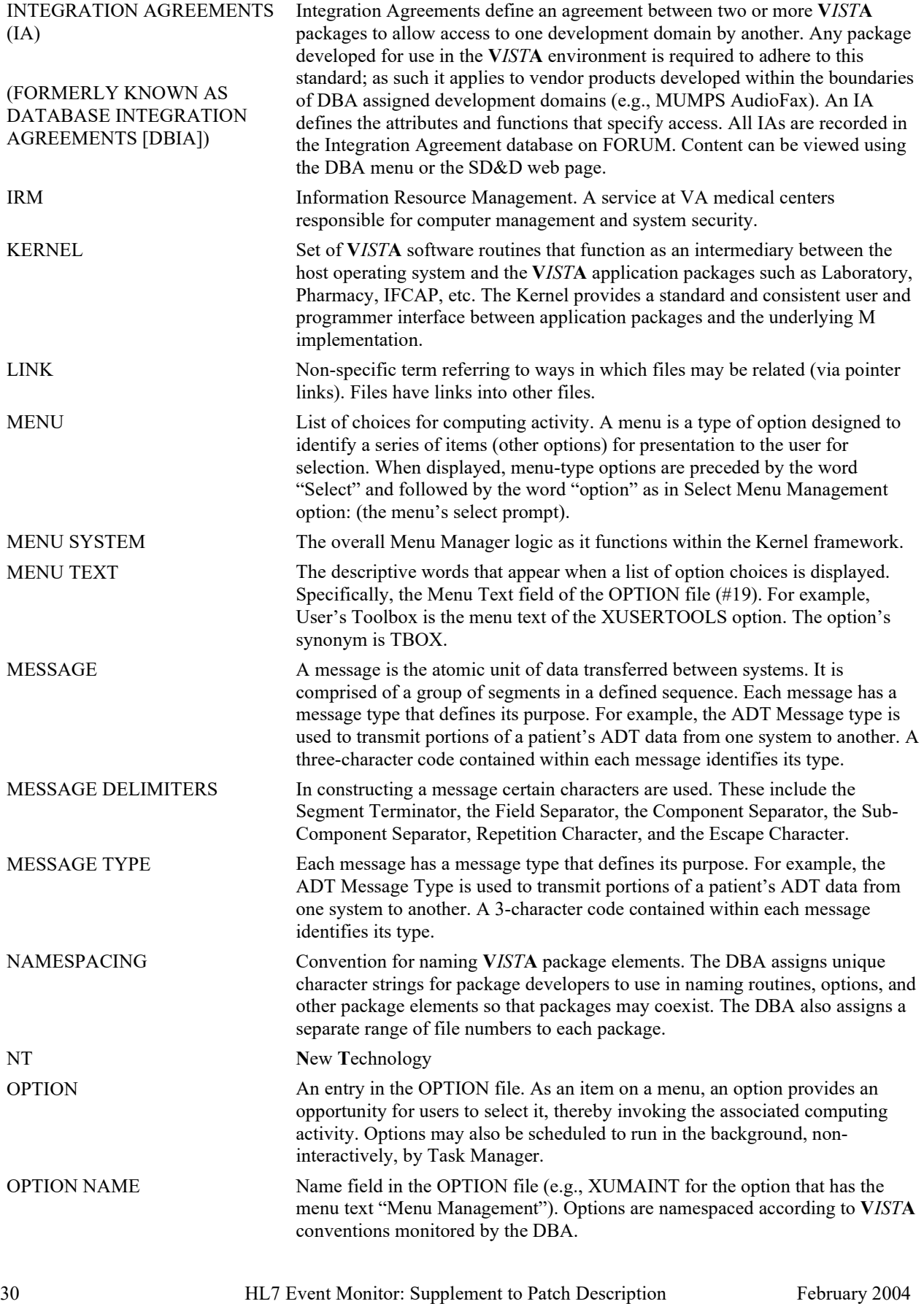

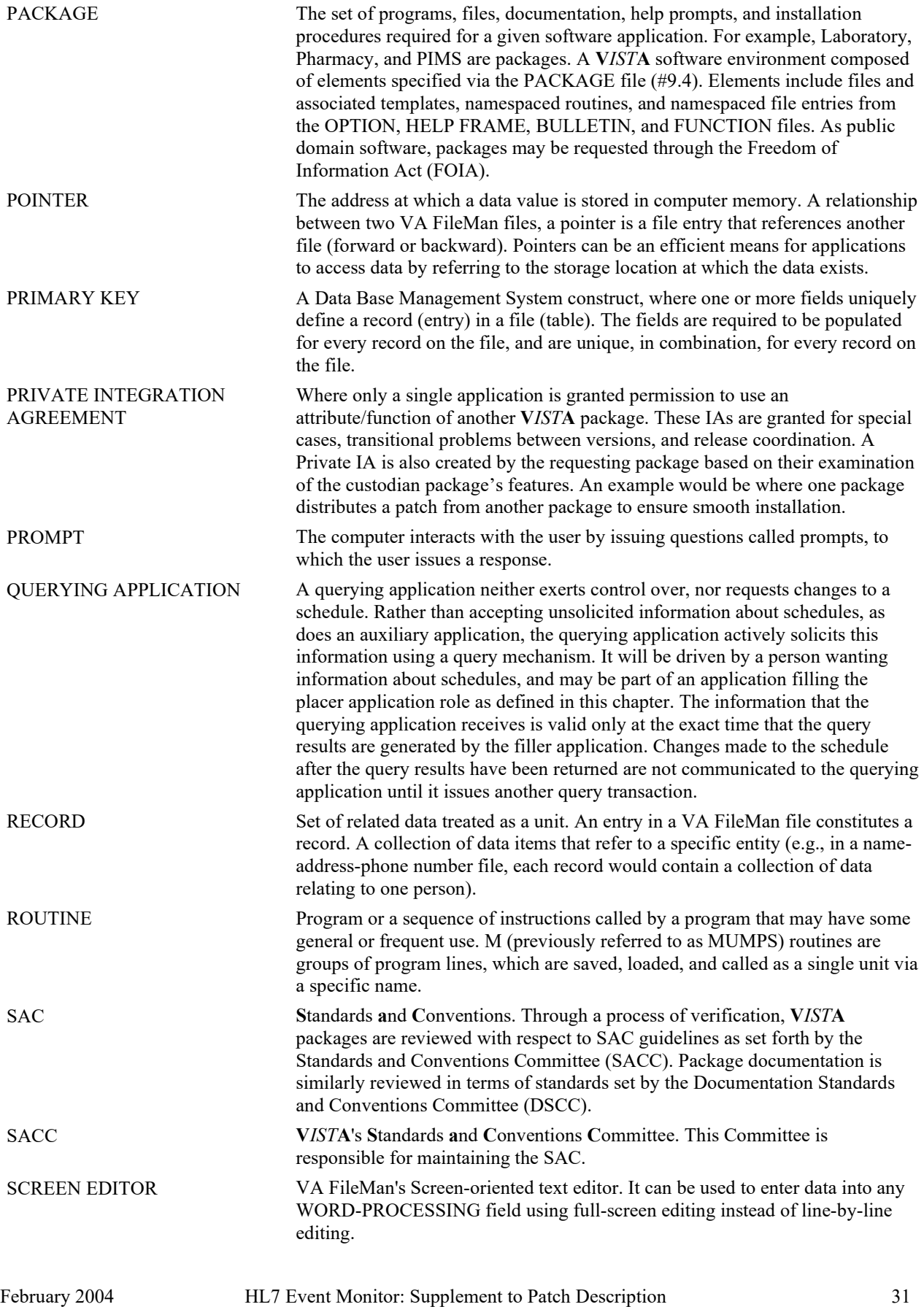

Patch HL\*1.6\*109

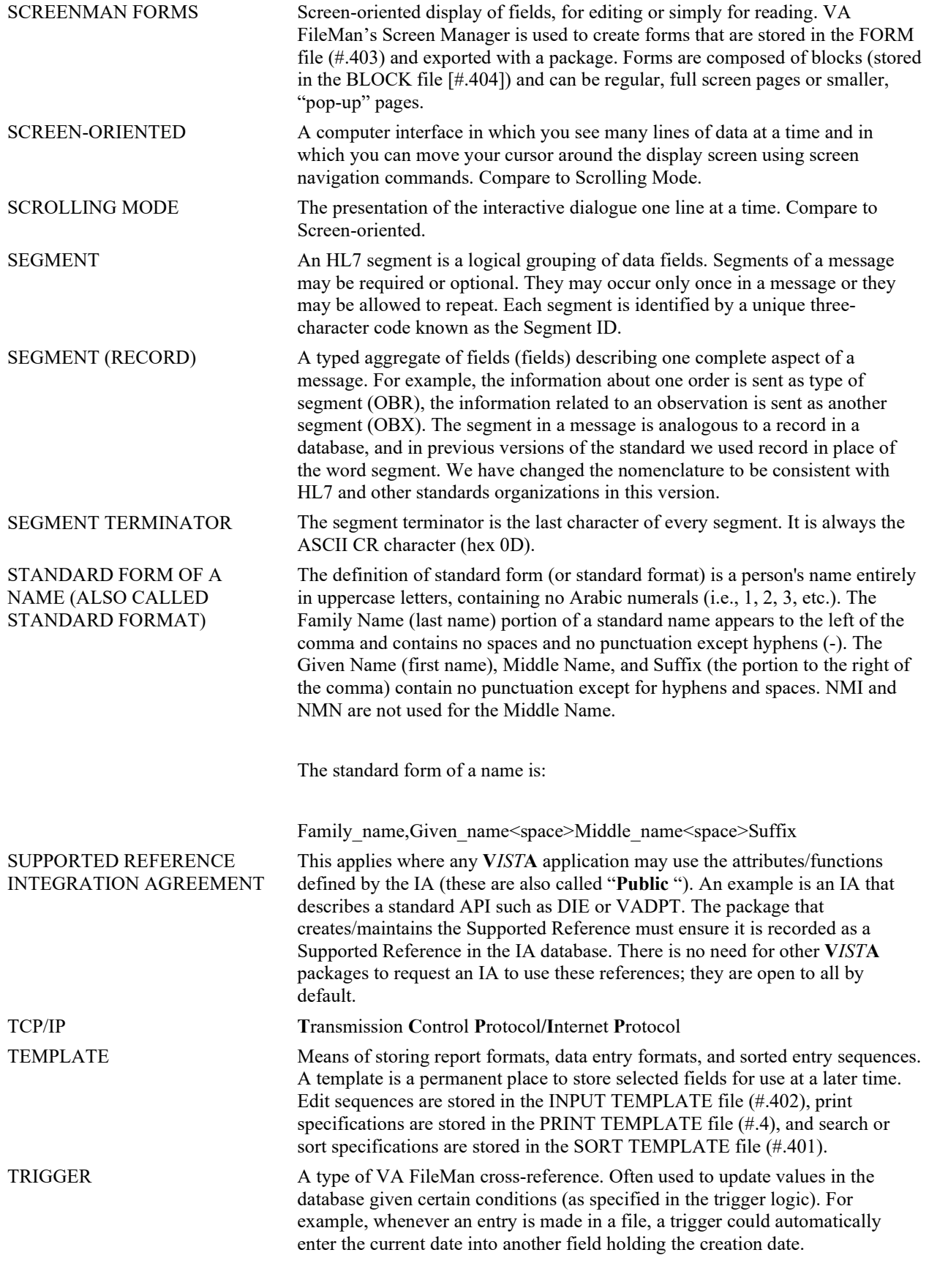

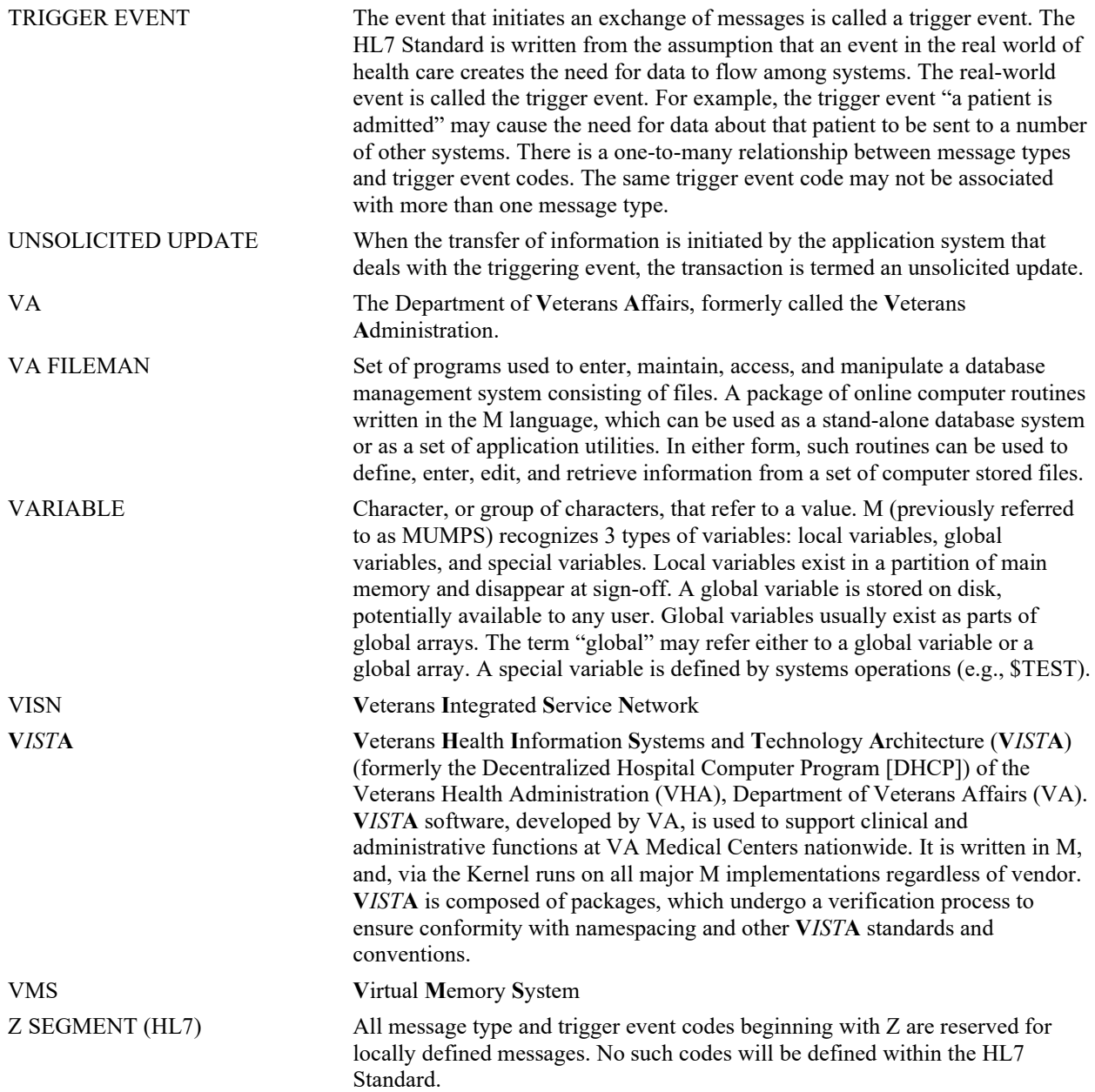